# **Improving the Productivity of Scalable Application Development with TotalView**

**May 18th, 2010**

**ROGIIF** 

 $\mathbf{U}$ 

Chris Gottbrath Principal Product Manager

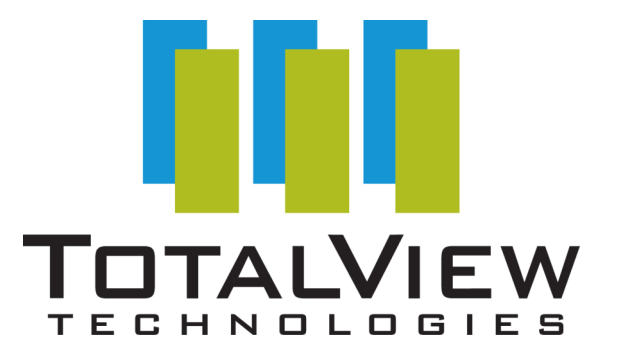

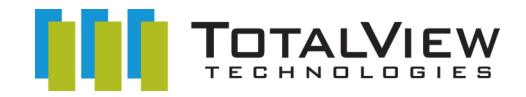

# **Rogue Wave Major Product Offerings**

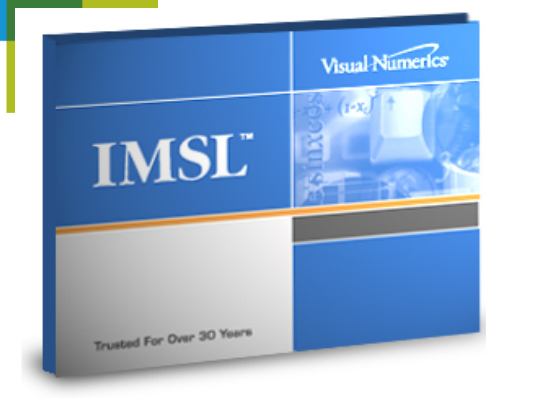

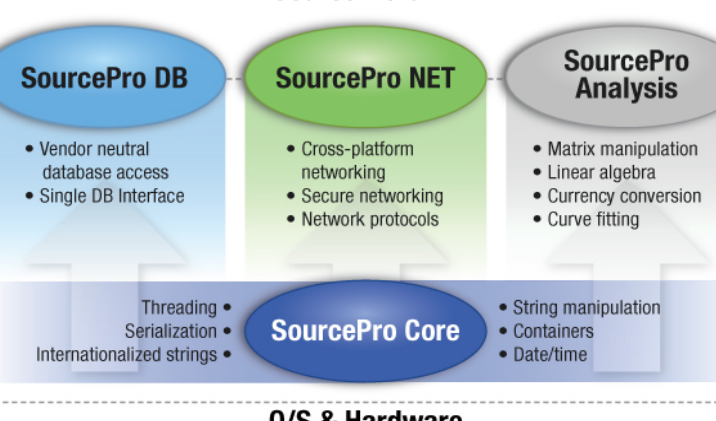

SourcePro C++

0/S & Hardware Most widely ported C++ framework available: Over 60 platform/compiler combinations

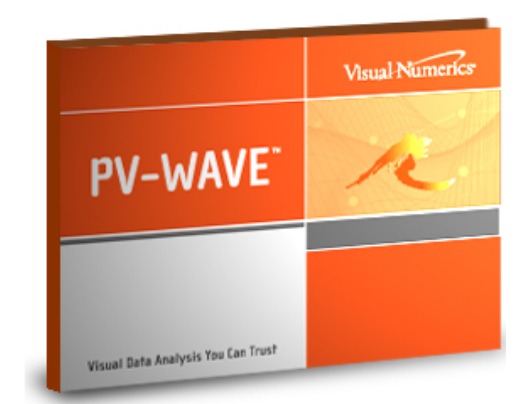

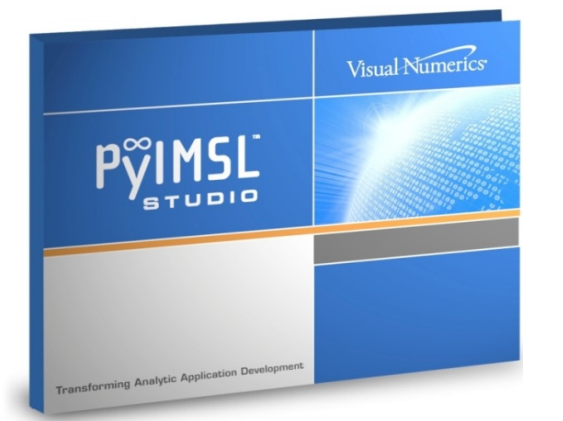

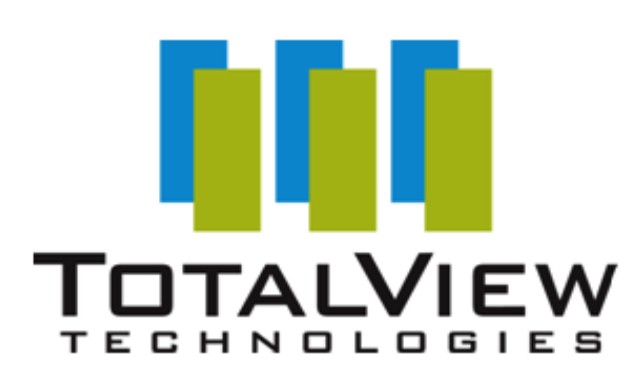

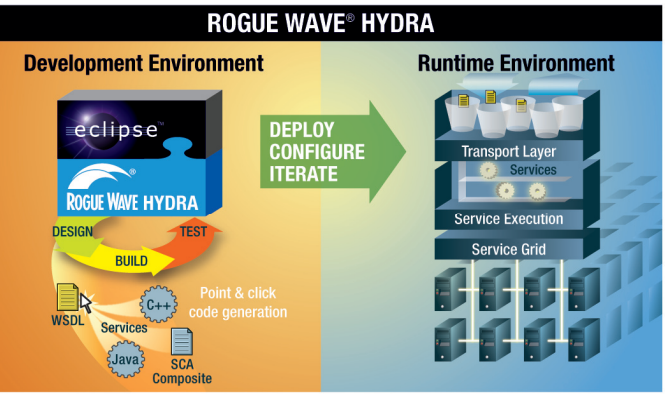

Eclipse is a trademark of the Eclipse Foundation, Inc.

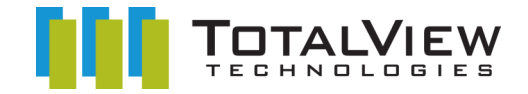

## **TotalView Technologies Family of Products**

## • **TotalView**

- Highly scalable interactive GUI debugger
	- Supports basic and advanced usage
	- Used from workstations up to the largest HPC systems
- Makes developers more productive and reduces project risks
- Improves trace and automated debugging

## • **MemoryScape**

- Parallel memory error detection and memory analysis
- Inductive user interface
	- Easy for those use use tools less frequently
- Easily integrated into validation process

## • **ReplayEngine**

- Parallel record and deterministic replay add-on for TotalView
- Radically simplifies many debugging tasks
- Allows straightforward investigation of otherwise stochastic bugs

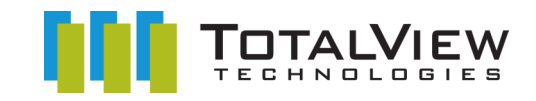

## **What is TotalView?**

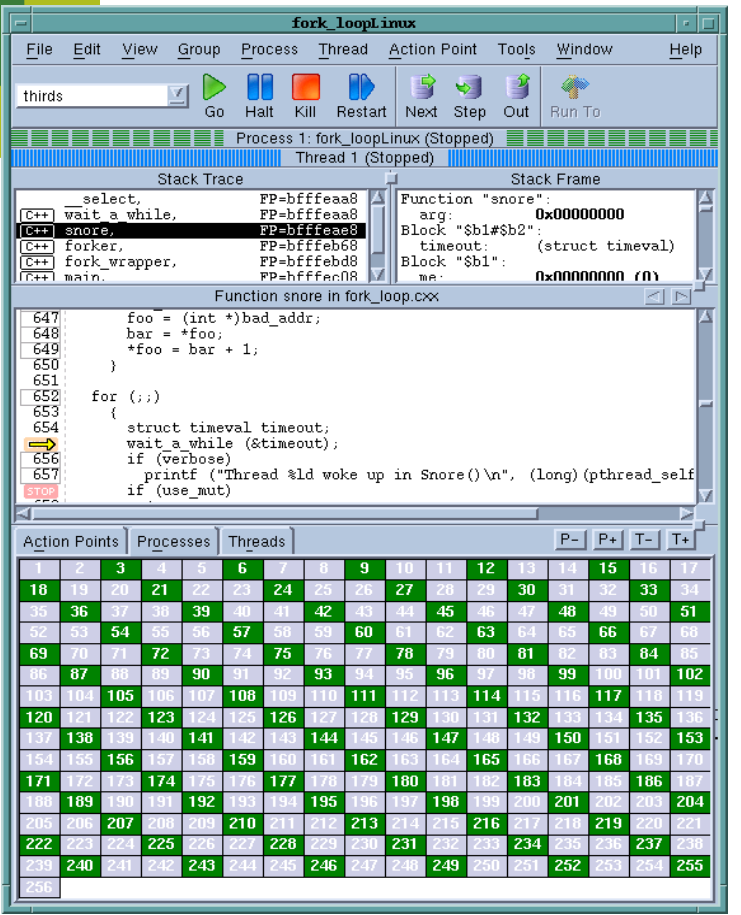

#### • **What is TotalView?**

- Parallel and Multithreaded Debugging and Analysis Tool
- For scientists and engineers working with C/C++ and Fortran
- Makes developing, maintaining and supporting critical and cutting edge applications easier and less risky

#### • **Major Features**

- Supports Linux, Unix and Mac OS X
- Parallel Debugging
	- MPI, Pthreads, OMP, UPC
- Includes a **Remote Display Client** freeing users to work from anywhere
- Memory Debugging with **MemoryScape**
- Optional Reverse Debugging with **ReplayEngine**
- Batch Debugging with TVSCript and the CLI

#### • **Advantages**

- Easy to learn graphical user interface with data visualization
- Wide variety of features so users can tackle unexpected bugs
- Consistent functionality and look and feel across a wide range of platforms
- Works robustly with open source and vendor compilers
- Native debugger core is highly scalable to large clusters, large code and massive datasets

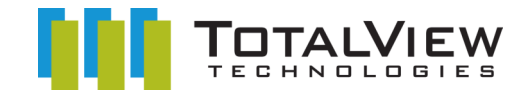

# **How can TotalView help you?**

Debugging means examining a specific controlled instance of program execution Provides an answer to the question : "What is my program *really* doing?"

## • **Threads and/or MPI**

- When you have
	- Deadlocks and hangs
	- Race conditions
- It provides
	- Asynchronous thread control
	- Powerful group mechanism
- **Fortran and/or C++**
	- Complex data structures
		- Diving and recursive dive
	- STL Collection Classes
		- STI View
	- Rich class hierarchies
		- Powerful type-casting features
- **Memory Analysis**
	- Leaks and Bounds Errors
		- Automatic error detection tools
	- Out of Memory Errors
		- Analysis of heap memory usage by file function and line
- **Data Analysis**
	- Numerical errors
		- Extensible data visualization
		- Slicing and filtering of arrays
		- Powerful expression system
		- Conditional watchpoints

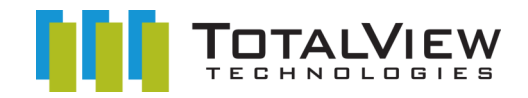

# **TotalView Remote Display Client**

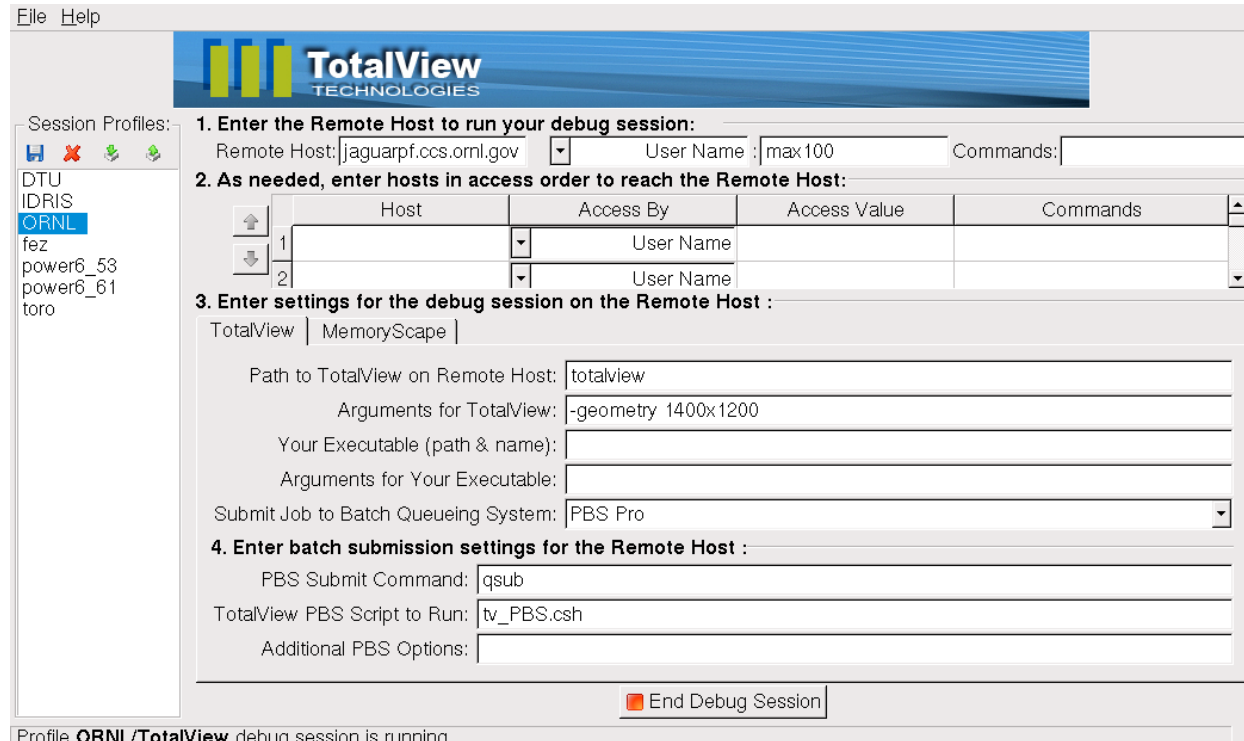

- **The Remote Display Client offers users the ability to easily set up and operate a TotalView debug session that is running on another system.**
- **Provides for a connection that is**
	- Easy
	- Fast
	- Secure

#### • **The Remote Display Client is available for:**

- Linux x86
- Linux x86-64
- Windows XP
- Windows Vista
- Mac OS X Leopard and Snow Leopard
- **The Client also provides for submission of jobs to batch queuing systems PBS Pro and LoadLeveler**

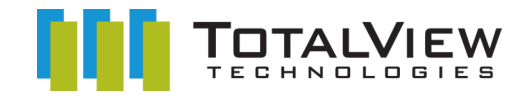

# **MPI in TotalView with Indirect Launch**

## In the Parallel tab, select:

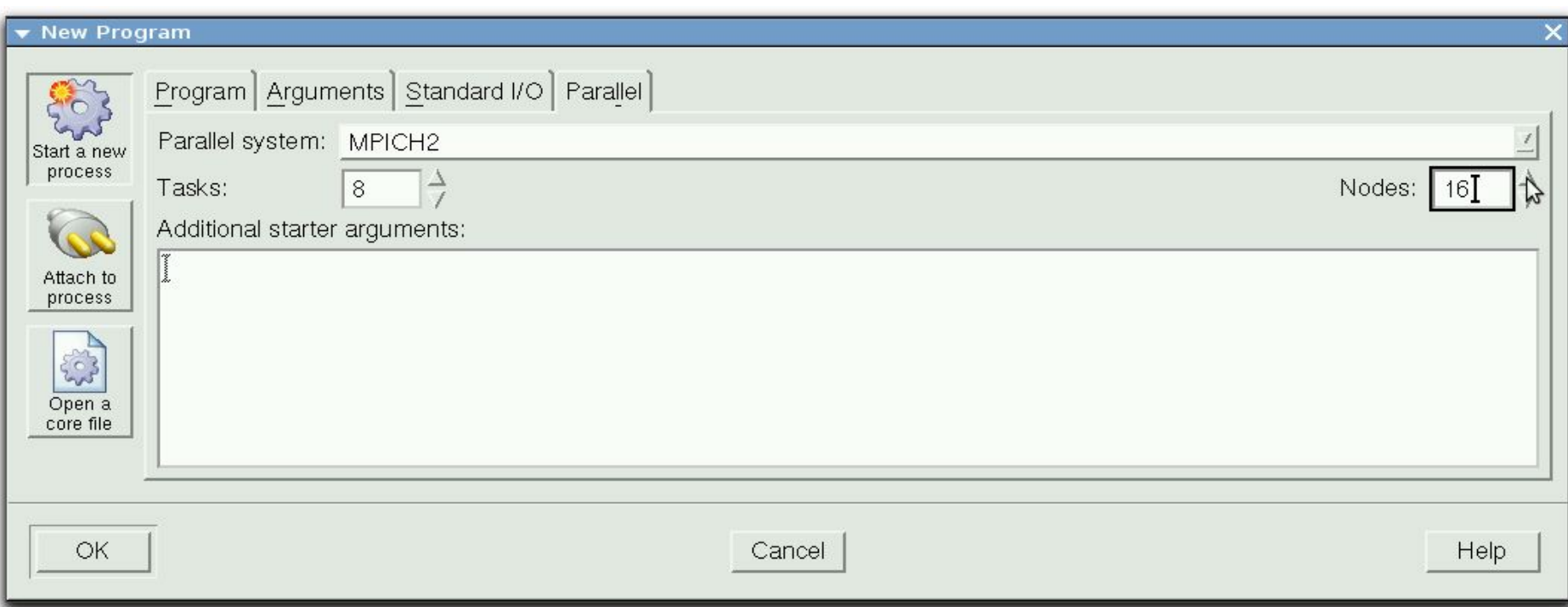

your MPI preference, number of tasks, and number of nodes. … then add any additional starter arguments

TotalView Technologies –Proprietary– Plans Subject to Change without Notice

7

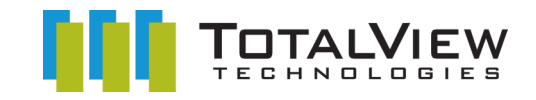

# **Subset Attach**

## **TotalView does not need to be attached to the entire job**

- You can be attached to different subsets at different times through the run
- You can attach to a subset, run till you see trouble and then 'fan out' to look at more processes if necessary.
- This greatly reduces overhead
- It also requires a smaller license if you have a TotalView Team license.

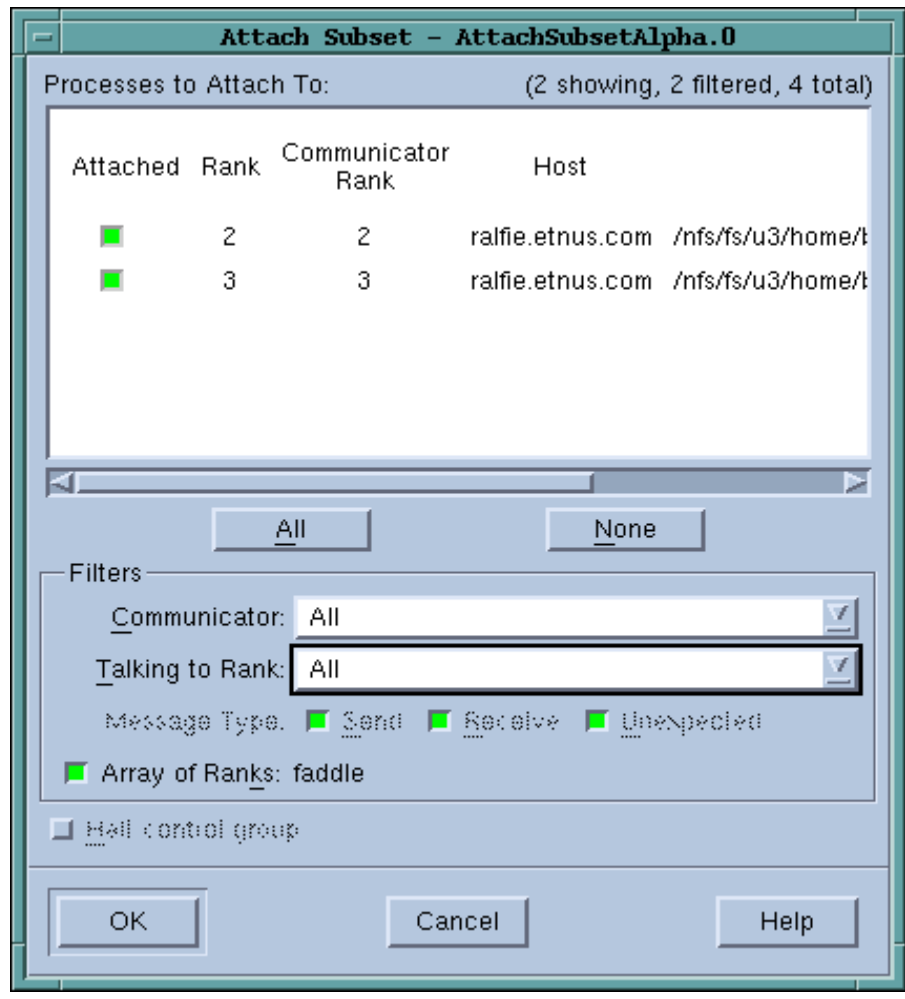

# **STLView**

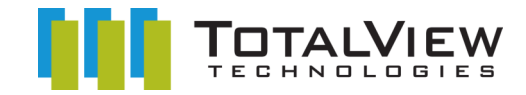

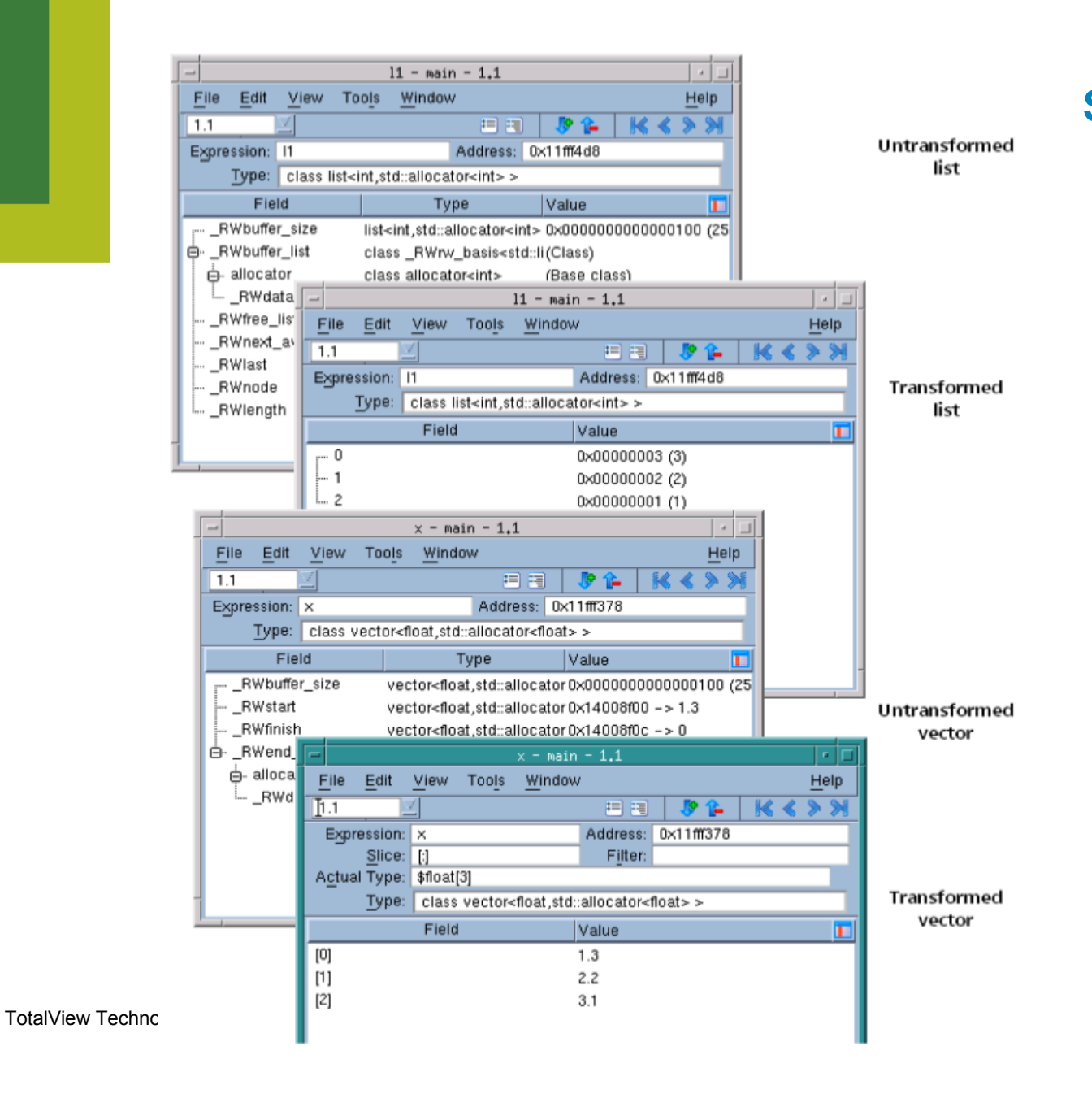

**STLView transforms templates into readable and understandable information**

9

9

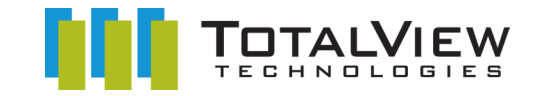

## **Pre-Release: C++View**

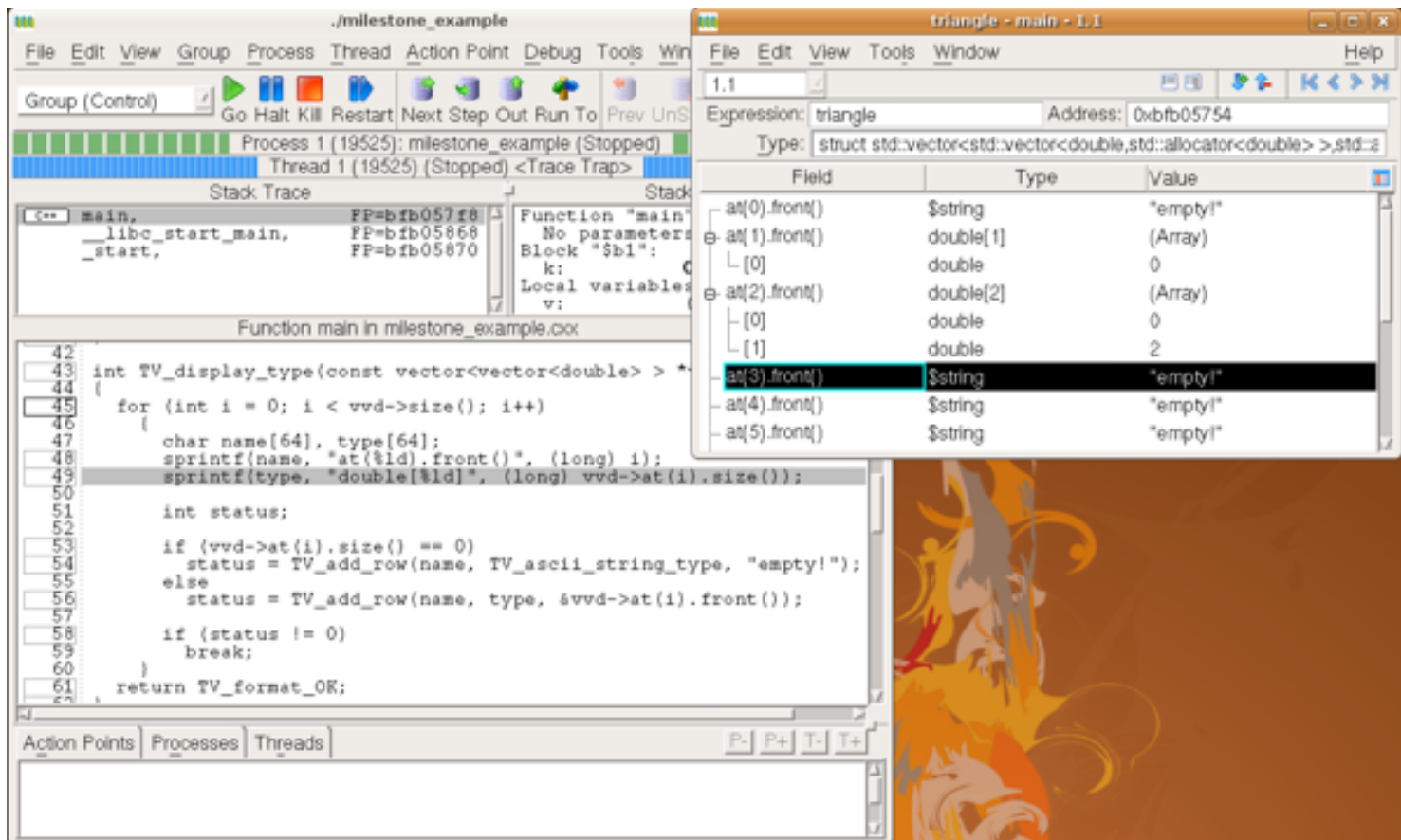

## http://www.totalviewtech.com/forms/cppview.html

# **Conditional Breakpoint**

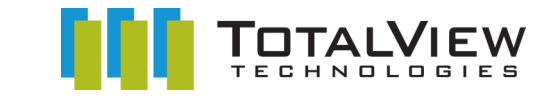

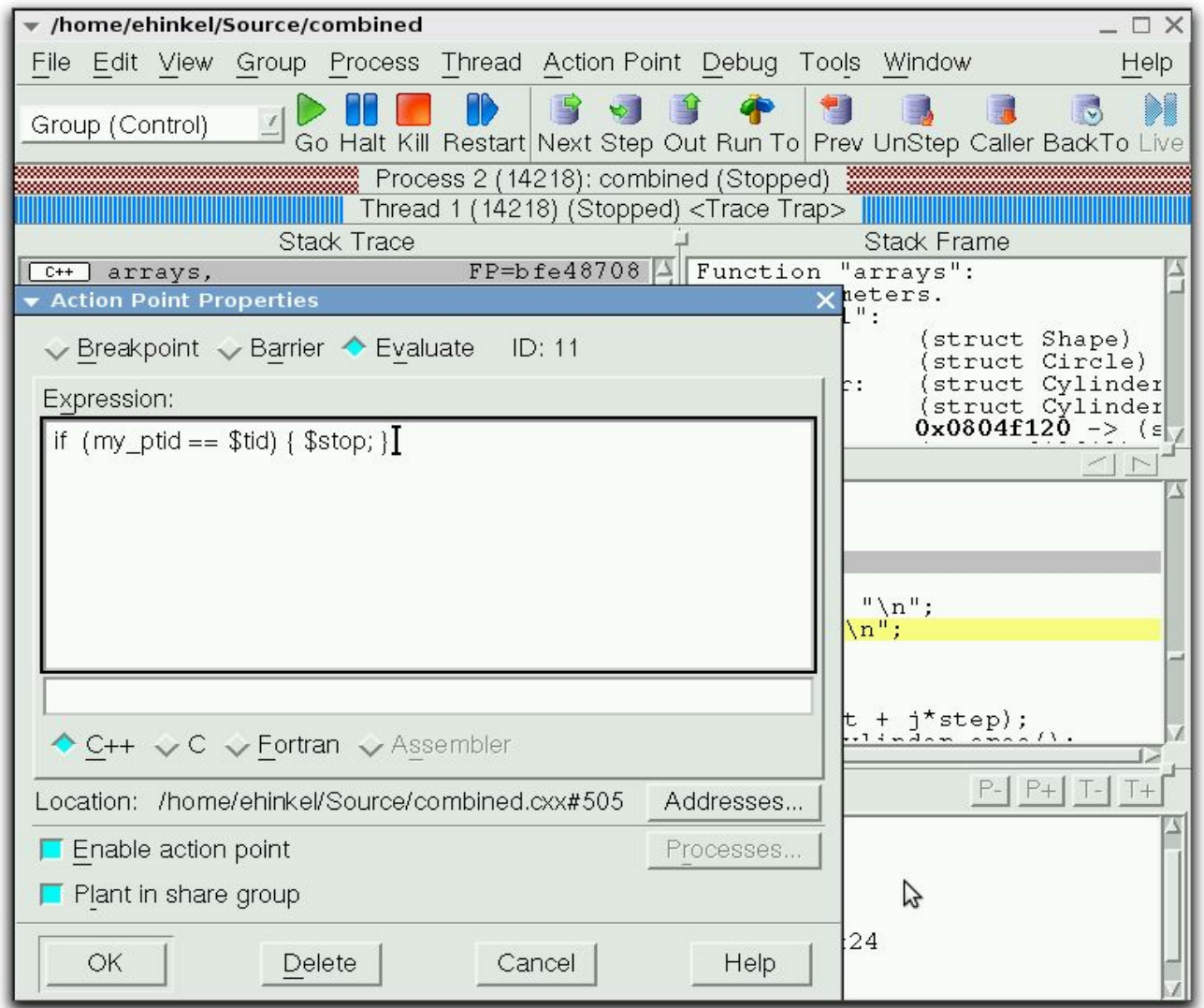

## 11

# **Evaluation Breakpoint… Test Fixes on the Fly!**

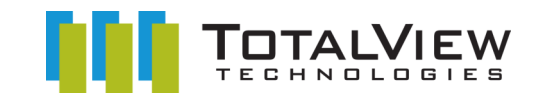

- Test small source code patches
- Call functions
- Set variables
- Test conditions
- C/C++ or Fortran
- Can't use C++ constructors
- Use program variables
- Can't modify variables or call functions with replay engine

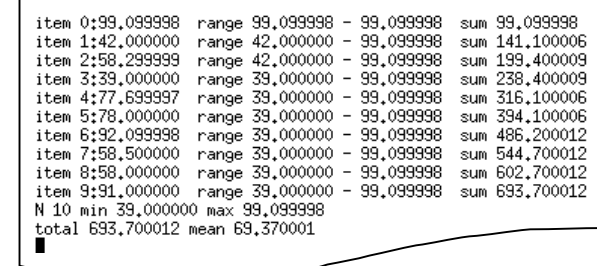

TotalView Technologies –Proprietary– Plans Subject to Change without Notice

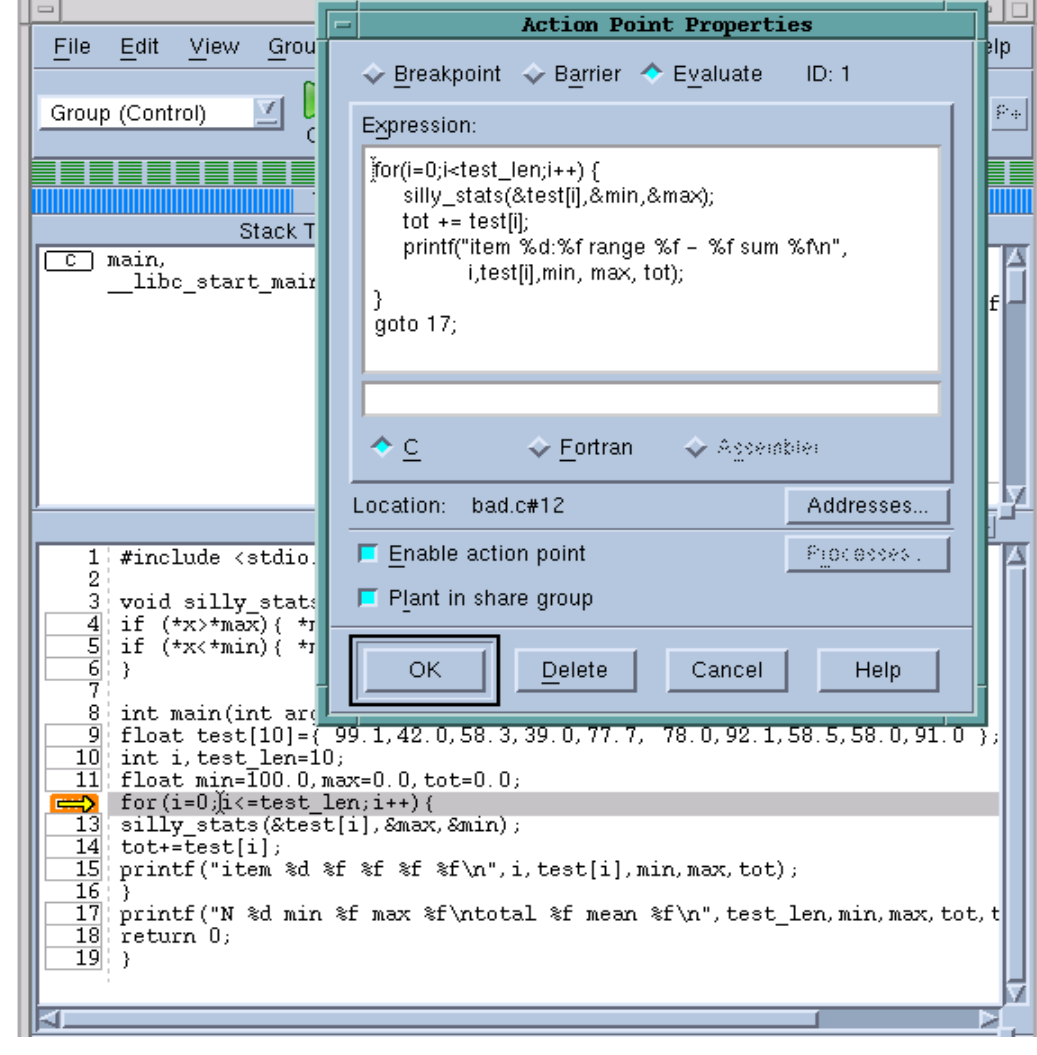

12

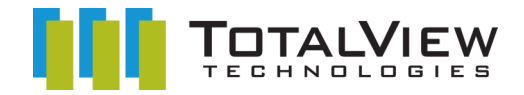

# **Batch Debugging with TVScript**

## • **TVScript**

- Defines events
	- Breakpoints, memory errors, etc..
- Actions to take in response to these events
	- Print variables or create memory reports
- Runs a serial or MPI program towards completion
	- With no user interaction
- **More powerful and flexible than Printf-style debugging**
	- Use to prepare and guide interactive debugging
	- Use whenever jobs need to be submitted into a managed environment
	- Can be used to automate test/verify environments

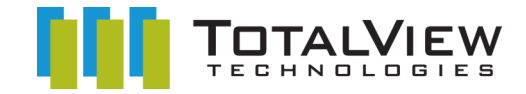

## **tvscript**

## • **Example**

- The following tells tvscript to report the contents of the *foreign\_addr* structure each time the program gets to line 85
	- **-create\_actionpoint "#85=>print foreign\_addr"**
- Typical output blocks sample with tvscript:

```
• !!!!!!!!!!!!!!!!!!!!!!!!!!!!!!!!!!!!!!!!!!!!!!!!!!!!!!!!!!!!!!!!!!!!!!!!!!!!!!!
      • ! Print
      \mathbf{I}• ! Process:
      • ! ./server (Debugger Process ID: 1, System ID: 12110)
      • ! Thread:
      • ! Debugger ID: 1.1, System ID: 3083946656
     • ! Time Stamp:
      96 - 26 - 2008 14:04:09
• ! Triggered from event:
      • ! actionpoint
• ! Results:
              foreign addr = {\left\{ \right.}}\sin \tan \tan \theta = 0 \times 0002 (2)
      \sinport = 0x1fb6 (8118)
      \sin \overline{\phantom{a}} \text{addr} = \{<br>
\sin \overline{\phantom{a}} \text{addr} = 0\overline{s} addr = 0x6658a8c0 (1717086400)
• \qquad \qquad \}• ! sin_zero = ""
• \qquad \qquad \qquad \qquad \qquad \qquad \qquad \qquad \qquad \qquad \qquad \qquad \qquad \qquad \qquad \qquad \qquad \qquad \qquad \qquad \qquad \qquad \qquad \qquad \qquad \qquad \qquad \qquad \qquad \qquad \qquad \qquad \qquad \qquad \qquad \qquad \qquad \q• !!!!!!!!!!!!!!!!!!!!!!!!!!!!!!!!!!!!!!!!!!!!!!!!!!!!!!!!!!!!!!!!!!!!!!!!!!!!!!!
```
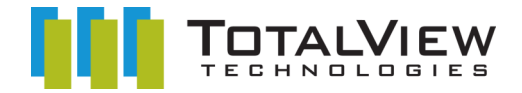

## **tvscript**

- **tvscript lets you define what events to act on, and what actions to take**
- **Typical events**
	- **Action\_point**
	- **Any\_memory\_event**
	- **Guard\_corruption**
	- **error**
- **Typical actions**
	- **Display\_backtrace** [**-level** *level-num*] [*num\_levels*] [*options*]
	- **List\_leaks**
	- **Save\_memory**
	- **Print** [**-slice** {*slice\_exp*] {*variable | exp*}
- **tvscript also supports external script files, utilizing TCL within a CLI file allowing the generation of even more complex actions to events**

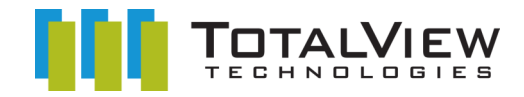

~

# **What is MemoryScape?**

**Simple to use, intuitive memory debugging** 

## • **What is MemoryScape?**

- Streamlined
- Lightweight
- Intuitive
- Collaborative
- Memory Debugging
- **Features**
	- Shows
		- Memory errors
		- Memory status
		- Memory leaks
		- Buffer overflows
	- MPI memory debugging
	- Remote memory debugging

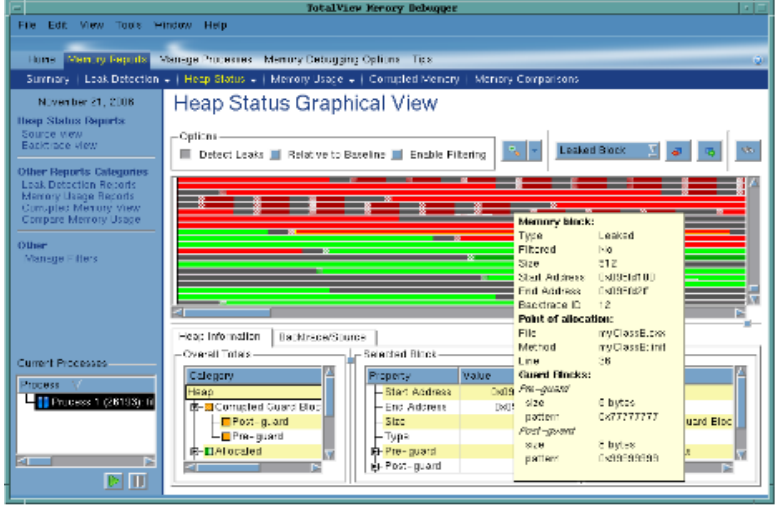

- **Technical Advantages**
	- Low overhead
	- No Instrumentation
- **Interface**
	- Inductive
	- Collaboration
	- Multi-process

# **Heap Graphical View**

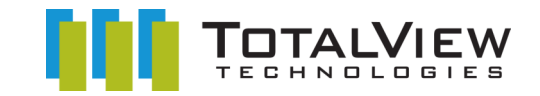

~

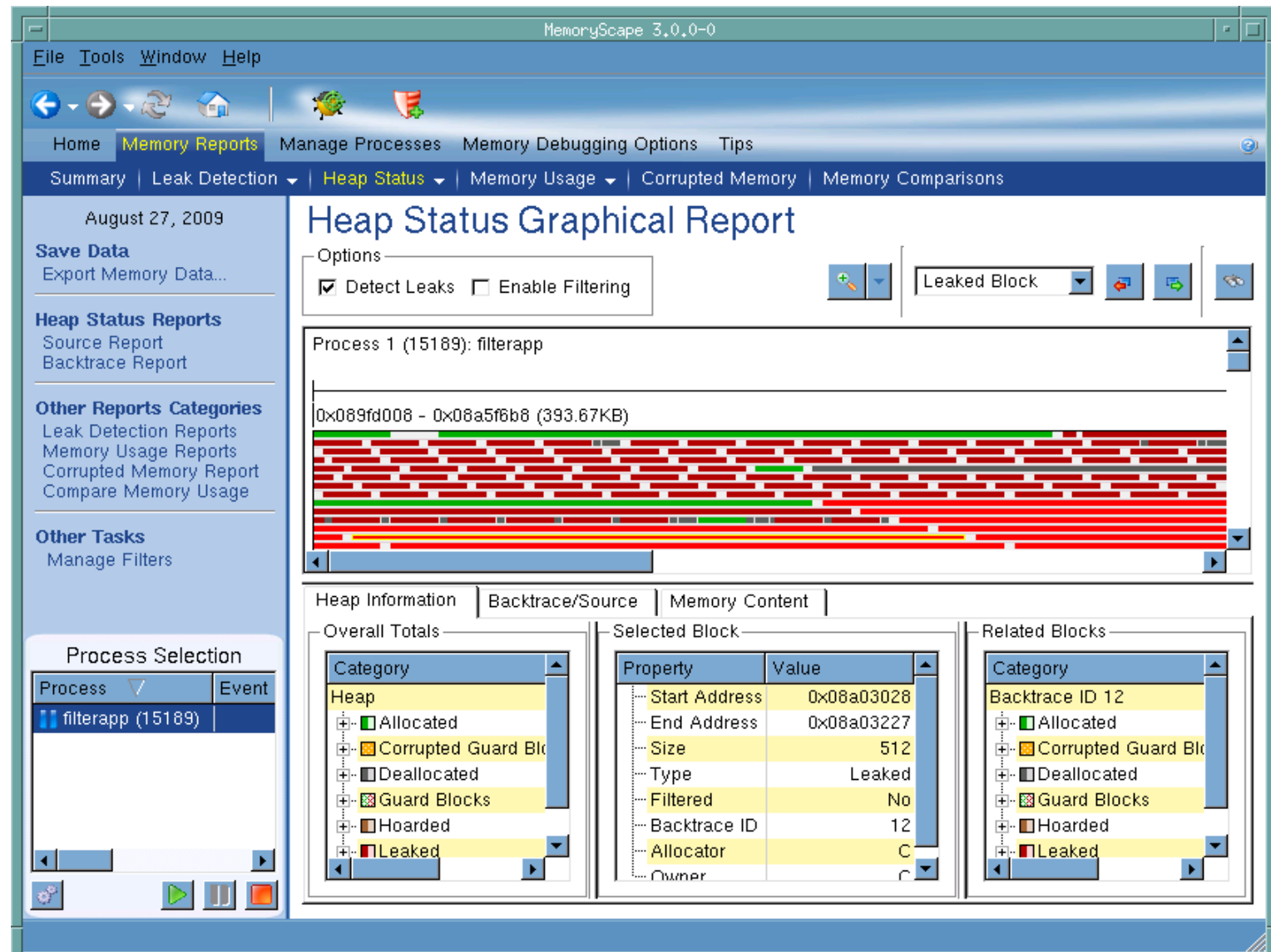

17

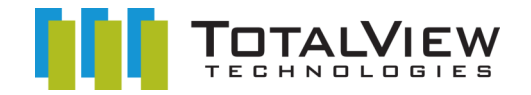

# **MemoryScape Reporting**

- **Allocations and Leaks**
- **Filtered**
- **HTML**
	- Collaboration
- **Text**
	- Scripting
- **Heap Memory File**
	- Export/Reload
	- Diff-style comparison

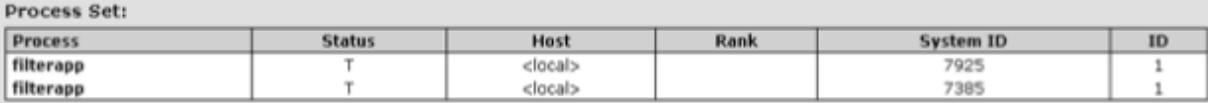

#### Source View:  $\frac{p_1}{\boxplus}$

![](_page_17_Picture_109.jpeg)

#### **Backtraces:**

![](_page_17_Picture_110.jpeg)

#### Filters:

![](_page_17_Picture_111.jpeg)

Match Any Exclude data matching any criteria.

All Exclude data matching all criteria.

Evaluate Focus Evaluate allocation focus entry only.

All Evaluate all backtrace entries.

TotalView Technologies –Proprietary– Plans Subject to Change

![](_page_18_Picture_0.jpeg)

# **What is ReplayEngine?**

Group (Control)  $\prime$ Halt Kill Restart Next Step Out Run To Prev UnStep Caller BackTo Live

## • **Enhances debugging experience**

• Add-on to TotalView

## • **Captures execution history**

- Record all external input to program
- Records internal sources of non-determinism
- **Replays execution history**
	- Examine any part of the execution history
	- Step as easily back through code as you do forwards
	- Jump to points of interest
- **Simple extension to TotalView**
	- No recompilation or instrumentation
	- The user just says where they want to go
	- Explore data and state in the past just like a live process
- **Supported on Linux x86 and x86-64**
- **Supports MPI, Pthreads, and OpenMP**

![](_page_18_Figure_18.jpeg)

![](_page_19_Picture_0.jpeg)

# **ReplayEngine Parallel Support**

## • **MPI**

- ReplayEngine treats MPI communication as input.
- The history of a single process can be explored without altering the state of any other process.
- MPI Support
	- MPICH and MPICH 2
	- OpenMPI and LAM-MPI
	- MVAPICH and MVAPICH2
	- Intel MPI
	- HP-MPI
	- SGI MPT
- **Threads**
	- OpenMP and pthreads are both supported
	- Threads are serialized and once recorded the sequencing of threads is immutable.

![](_page_20_Picture_0.jpeg)

## **ReplayEngine Recent Enhancements**

#### • **Recording and Replaying high I/O and long running applications**

- The user specifies a buffer size limit for recorded history.
- ReplayEngine records all events as the program runs till this buffer gets full.
	- Lots of I/O (specifically input)
	- Long running apps
- If the buffer fills up the oldest history is discarded, more recent history is available for replay.

#### • **Backwards continue command**

- Breakpoints and watchpoints can be set and enabled at any point
- Run back to the last time any breakpoint or watchpoint would have triggered
- Works with expression points and expression watchpoints

## • **Support for programs that make use of shared memory**

- This can be through explicit usage of **mmap(MAP\_SHARED)** or through the use of libraries that make use of shared memory
- Certain MPIs use shared memory for low latency
	- MPICH2 nemesis
	- OpenMPI (certain drivers)
	- Intel MPI

## • **Support for Cray XT running CLE**

– Requires: TotalView 8.8 or later and TotalView Support 1.1.0

![](_page_21_Picture_0.jpeg)

# **TotalView debugger for CUDA**

![](_page_21_Picture_144.jpeg)

## • **What is TotalView?**

- Parallel and Multi-threaded Debugging and Analysis Tool
- For developers, scientists and engineers using C/C++
- Makes developing, maintaining and supporting critical and cutting edge applications easier and less risky

#### • **Debugging CUDA**

- Currently being extended to support **CUDA** programming on **NVIDIA Tesla** and **Fermi** cards
- Native debugging of both the host (CPU) C or C++ code and the device (GPU) CUDA code.
- Participate in the **Early Experience Program** to help influence the product direction

## • **Other Major TotalView Features**

- Supports Linux, Unix and Mac OS X
- Parallel Debugging for Clusters and Many-Core
- Memory Debugging with **MemoryScape**
- Batch Debugging with TVScript and the CLI

#### • **Advantages**

- Easy to learn graphical user interface with data visualization
- Wide variety of features so users can tackle unexpected bugs

![](_page_21_Picture_19.jpeg)

![](_page_21_Picture_20.jpeg)

![](_page_22_Picture_0.jpeg)

# **GP-GPU Early Experience Program**

## • **Way for users to participate in the development of TotalView for CUDA**

- Provide input into development efforts
- Review and help refine usage models
	- How to group threads and provide status data without overwhelming the user
	- How to manage and control device threads
	- How to display data from 10k + threads
	- How to debug accelerated clusters using MPI and CUDA
- Get early access to pre-release software before it is available to the public
- NDA program
- Sign up now
	- http://www.totalviewtech.com/

![](_page_22_Picture_13.jpeg)

• Contact :Chris.Gottbrath@totalviewtech.com

![](_page_23_Picture_0.jpeg)

## **Questions and comments?**

## • **www.roguewave.com**

– IMSL, Py-IMSL, PV-WAVE, Source Pro, and TotalView info

## • **www.TotalViewTech.com**

- Free Fully Featured Evaluation Licenses Available on the Web
- Videos, White Papers, Product Documentation
- **TotalView Early Experience Program : GP-GPU track**
	- Sign up at **www.totalviewtech.com**
	- Email: chris.gottbrath@totalviewtech.com

![](_page_23_Picture_10.jpeg)